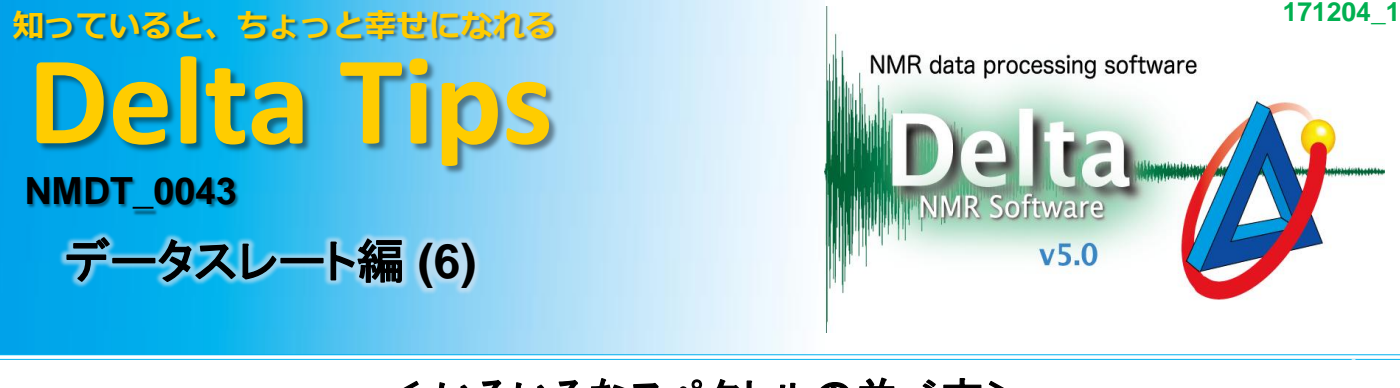

## < いろいろなスペクトルの並べ方>

[データスレート]のジオメトリ機能を使用して、複数のスペクトルを縦や横、格子状に表示させること ができます。

★ 複数スペクトルをデータスレート上に表示させる方法についてはDelta Tips データスレート編(2)を ご参照ください。(⇒NMDT\_0025) <mark>縦表示</mark><br>─────□○○<sup>オメトルを格子状に並べる</sup>

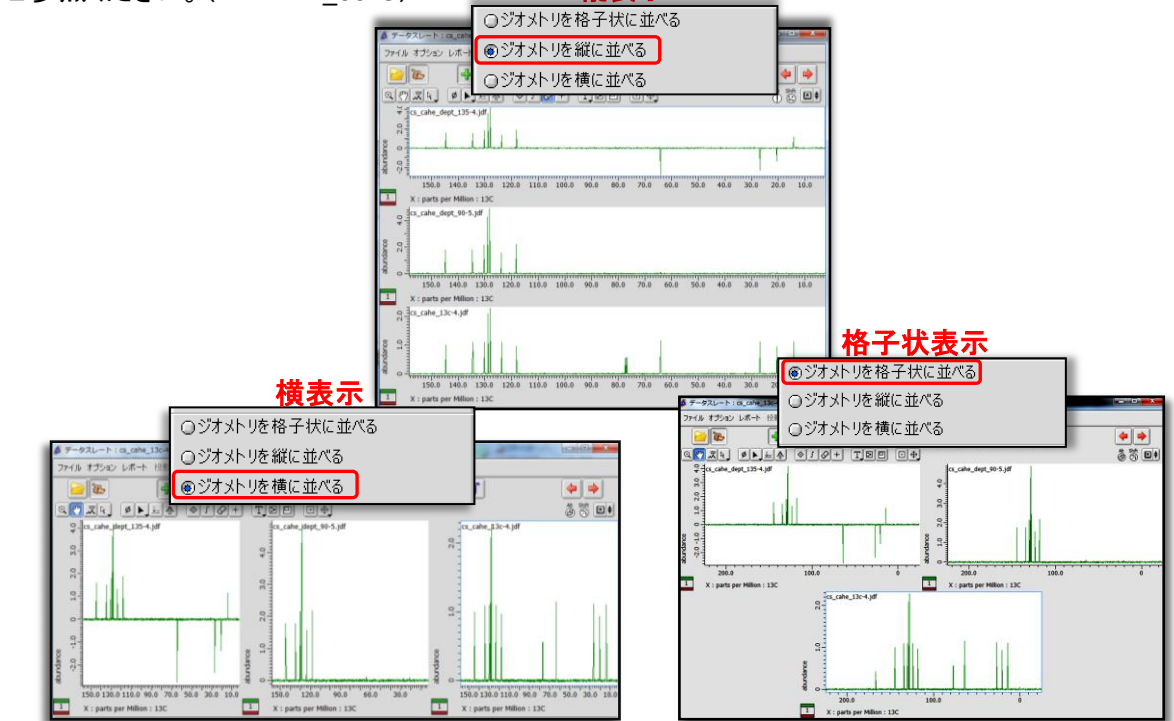

## **[**オプション**]**メニューのジオメトリ項目から目的の表示様式を選択する。

⇒選択された様式でスペクトルが並べられます。

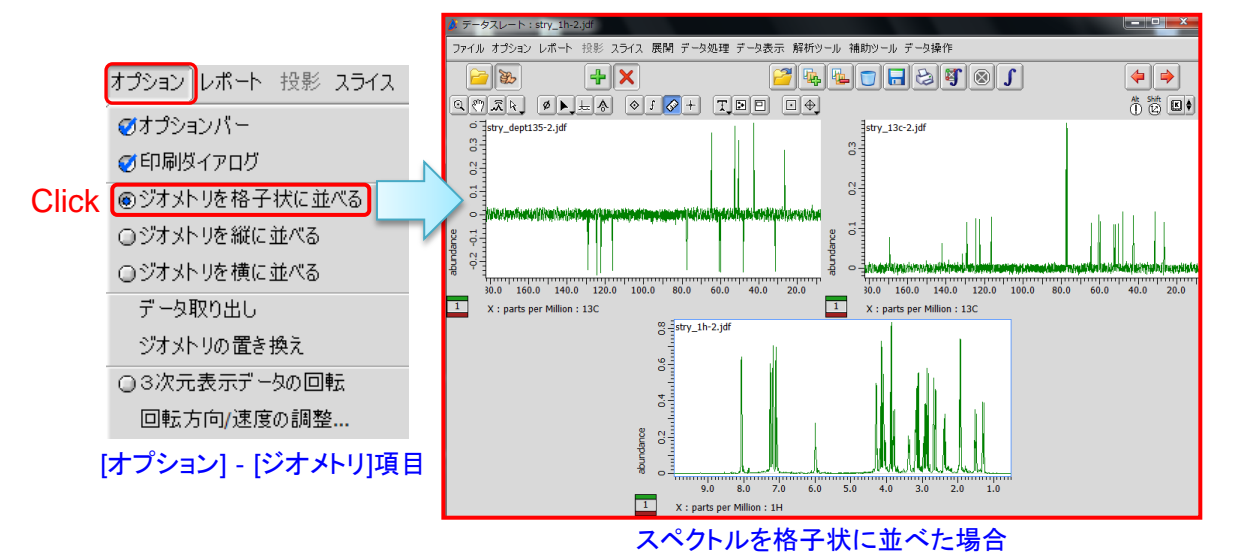

**JEOL RESONANCE**